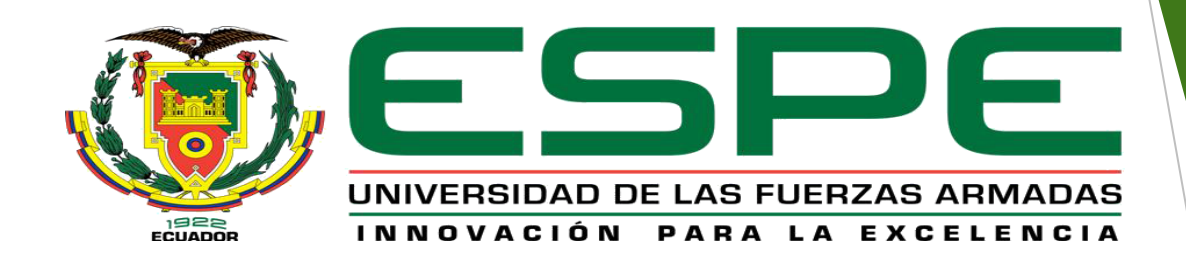

# UNIDAD DE GESTIÓN DE **IL**ECNOLOGÍAS

**CARRERA DE ELECTRÓNICA MENCIÓN INSTRUMENTACIÓN & AVIÓNICA** 

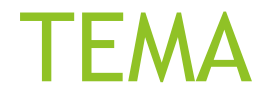

## CONTROL DE UN MOTOR TRIFÁSICO UTILIZANDO UN PLC S7 1200 Y UN MÓDULO SM1232-AQ EN EL LABORATORIO DE INSTRUMENTACIÓN VIRTUAL".

# **OBJETIVOS**

Controlar un Motor Trifásico utilizando un PLC S7 1200 y un Módulo SM 1232-AQ en el Laboratorio de Instrumentación Virtual para prácticas de control de procesos.

Realizar las configuraciones y conexiones necesarias entre el PLC S7 1200 y el variador de velocidad para control de velocidad *mediante* consigna analógica.

# MARCO TEÓRICO

- **MOTOR TRIFÁSICO** :Es una máquina eléctrica rotativa, capaz de convertir la energía eléctrica trifásica suministrada, en energía mecánica.
- **PLC S7 1200 CPU 1214C AC/DC/RLY:** La leyenda AC/DC/Relay, significa que la CPU se alimenta con corriente alterna, las entradas digitales necesitan de un voltaje DC para que se activen y las salidas digitales son a relé.
- **MODULO DE SEÑAL SM 1232 AQ 2x14 bits**. Este módulo dispone de dos salidas analógicas con una resolución de 14 bits y que entrega señales de 0-20 mA o +/- 10 V.
- **VARIADORES DE VELOCIDAD SINAMICS G110:** Los variadores de velocidad (drivers) son dispositivos que permiten variar la velocidad en un motor controlando electrónicamente el voltaje y la frecuencia entregada al motor

# MARCO TEÓRICO

- LabVIEW: Emplea la programación gráfica o lenguaje G para crear programas basados en diagramas de bloques.
- NI OPC SERVER: Servidor propio de National Instruments Interfaz que permite comunicar LabVIEW con el PLC
- Canal: Tipo que comunicación que utilizan todos pertenecientes a la familia OPC, ejemplo Siemens TCP/IP Ethernet.
- Dispositivo: Almacena todos modelos de los dispositivos controladores PLC 57 1200
- Etiqueta (TAGS): Identifica puntos de entradas y salidas I/O en el sistema de medida y control.
- TIA Portal: Sirve para llevar a cabo la puesta en marcha, operación y monitorización de los componentes de automatización a través d una plataforma de control

#### **CONEXIÓN DE LA FUENTE 110VAC AL PLC**

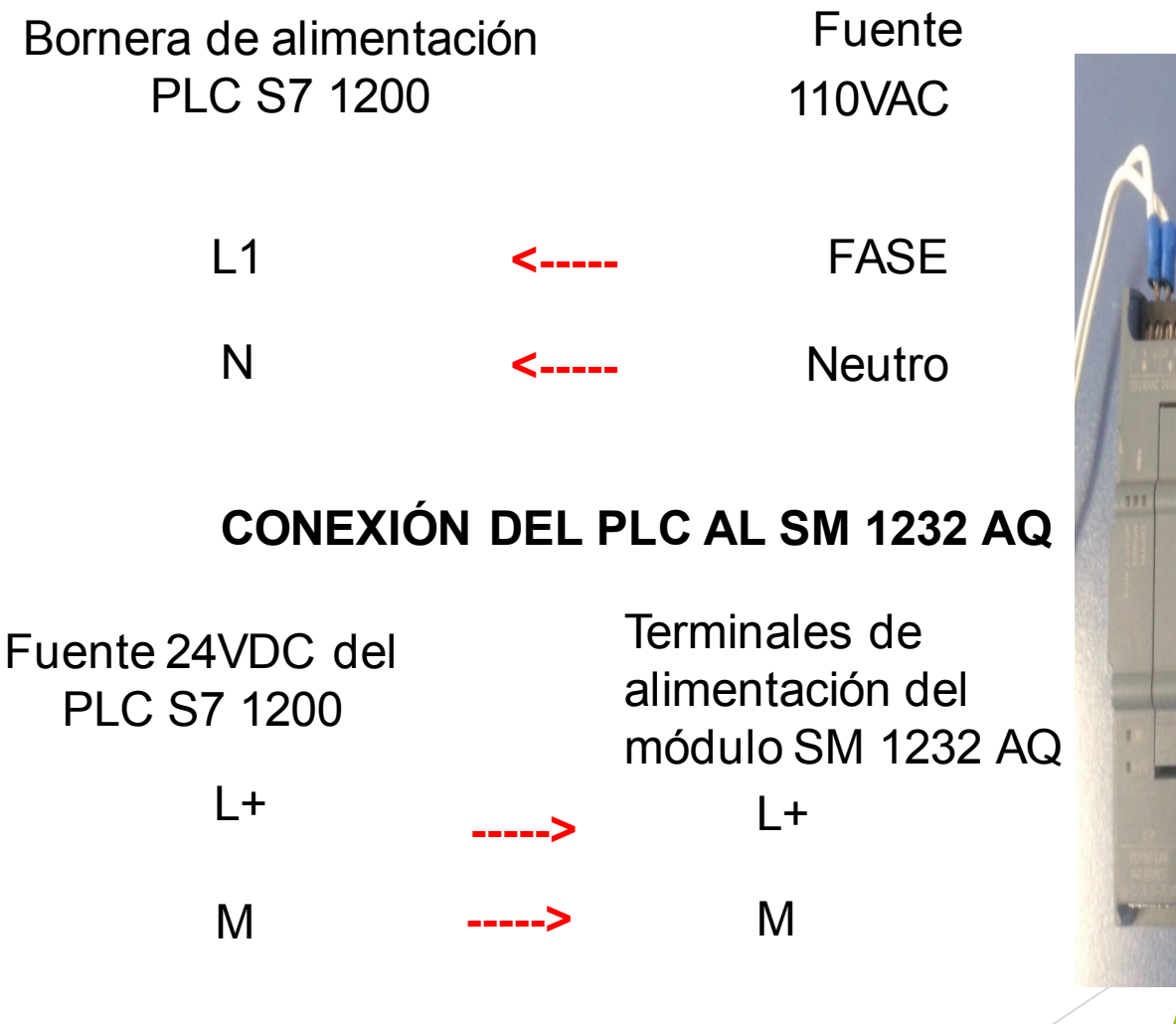

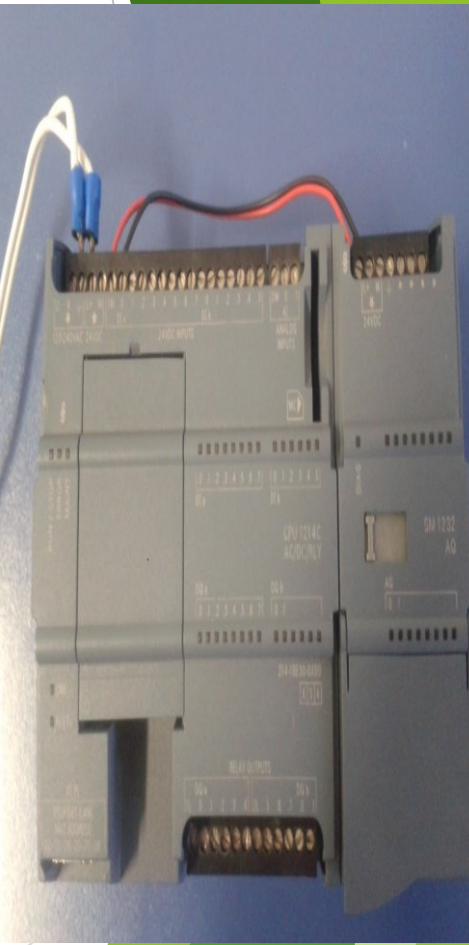

#### **CONEXIONES SALIDAS DIGITALES DEL PLC Y TERMINALES DEL G110**

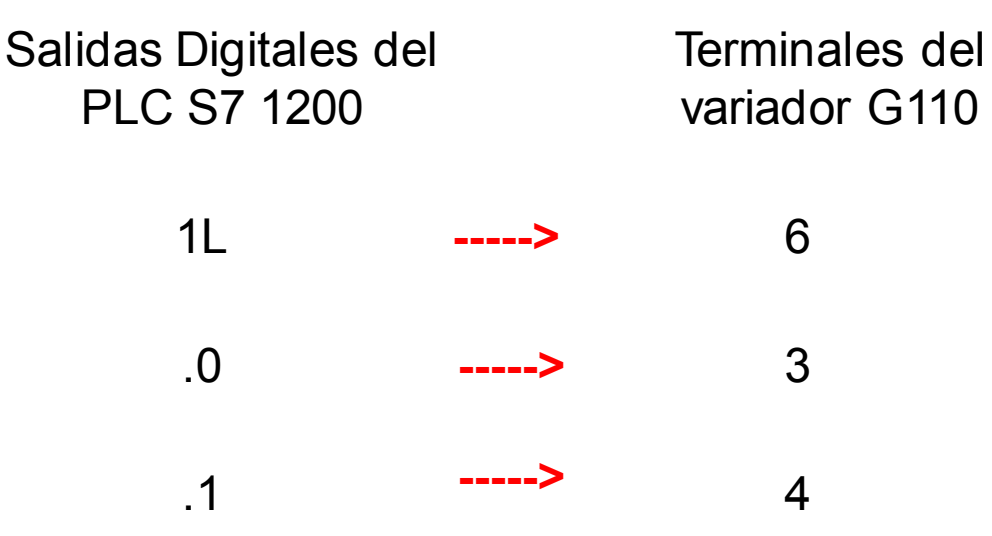

#### **CONEXIONES SALIDA SM 1232 AQ Y TERMINALES DEL G110**

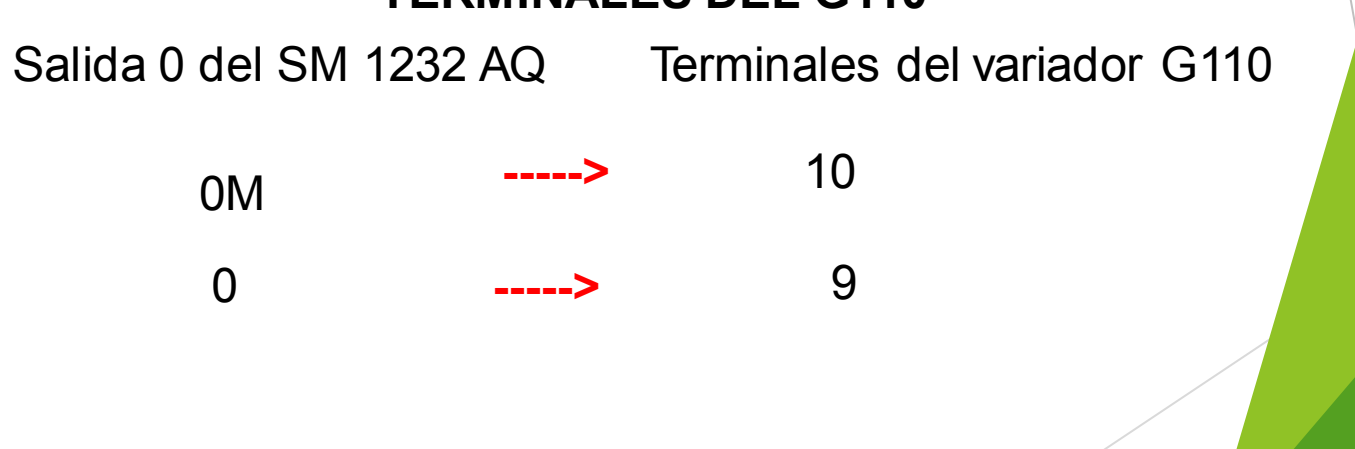

#### Para generar voltaje en la salida 0 de SM1232 AQ

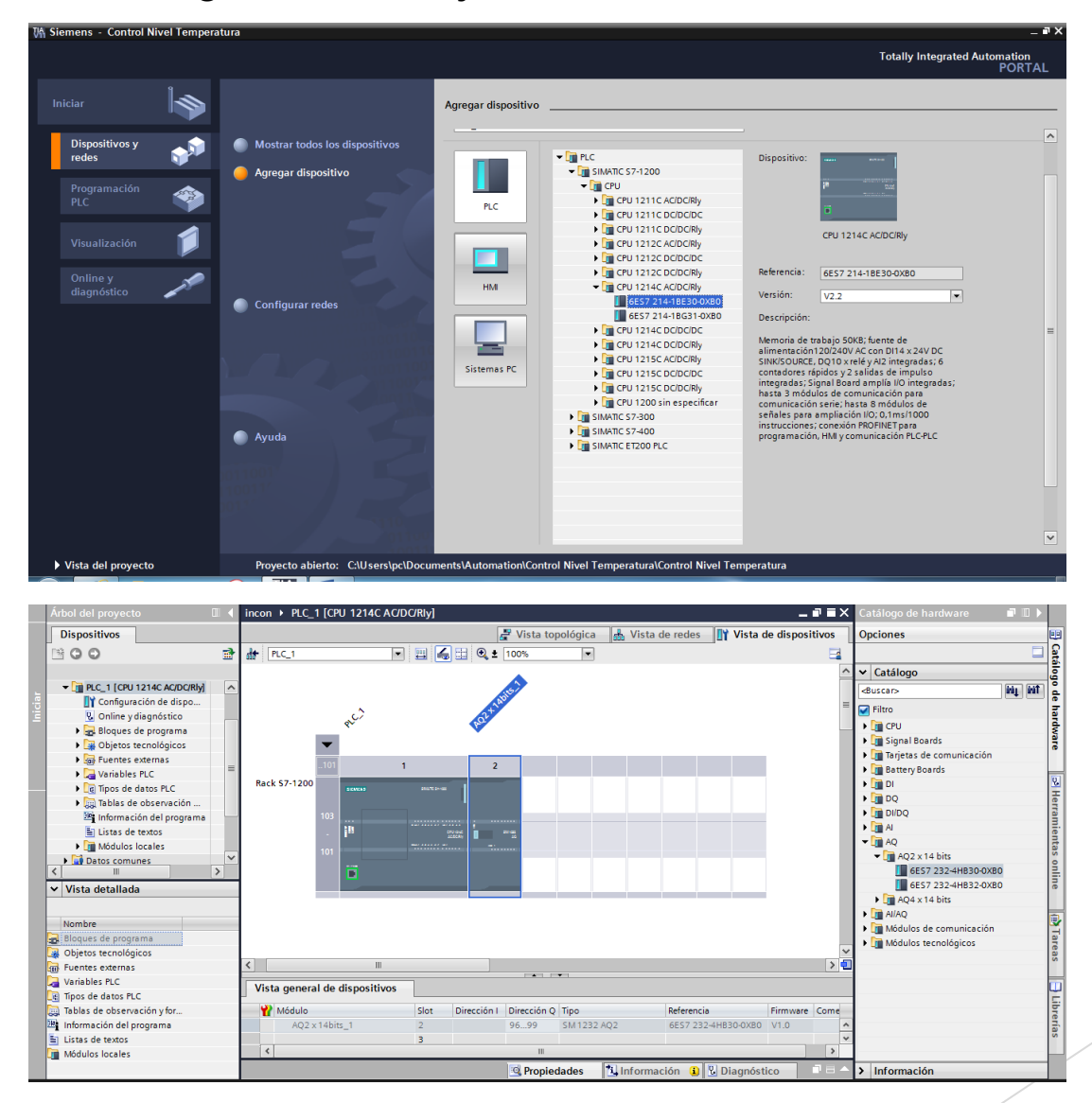

Decorar documentos con fondos, bordes y efectos de texto

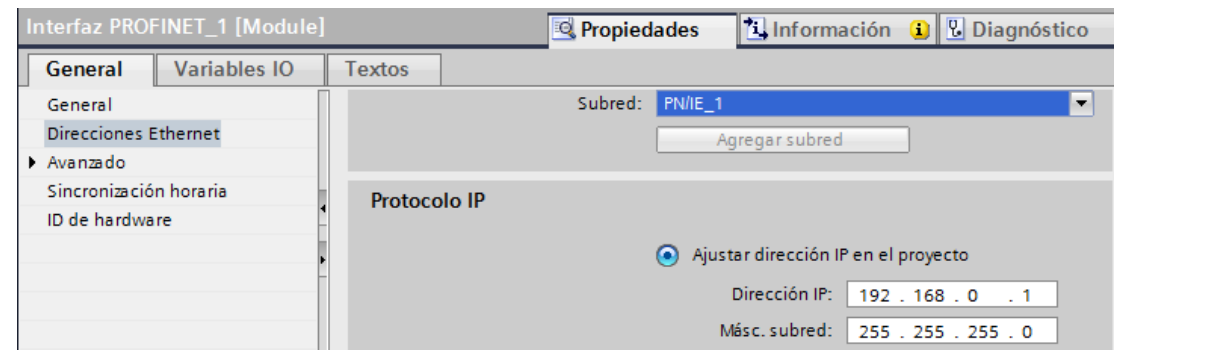

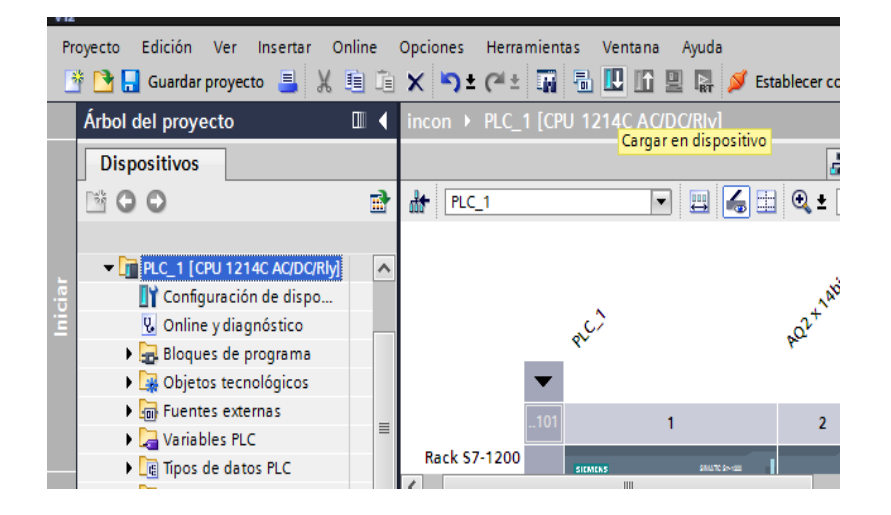

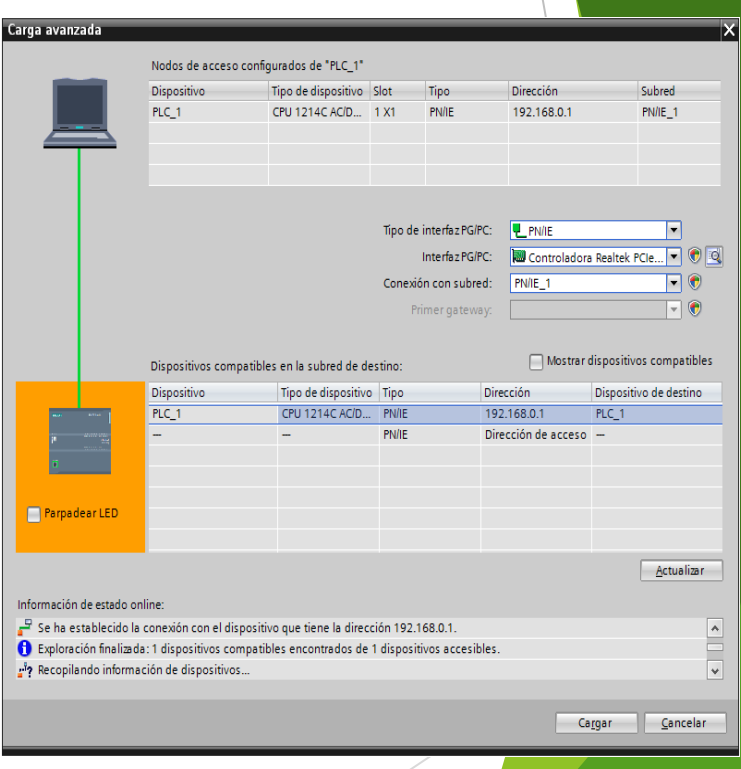

Decorar documentos con fondos, bordes y efectos de texto

#### PASOS PARA GENERAR UN TAG

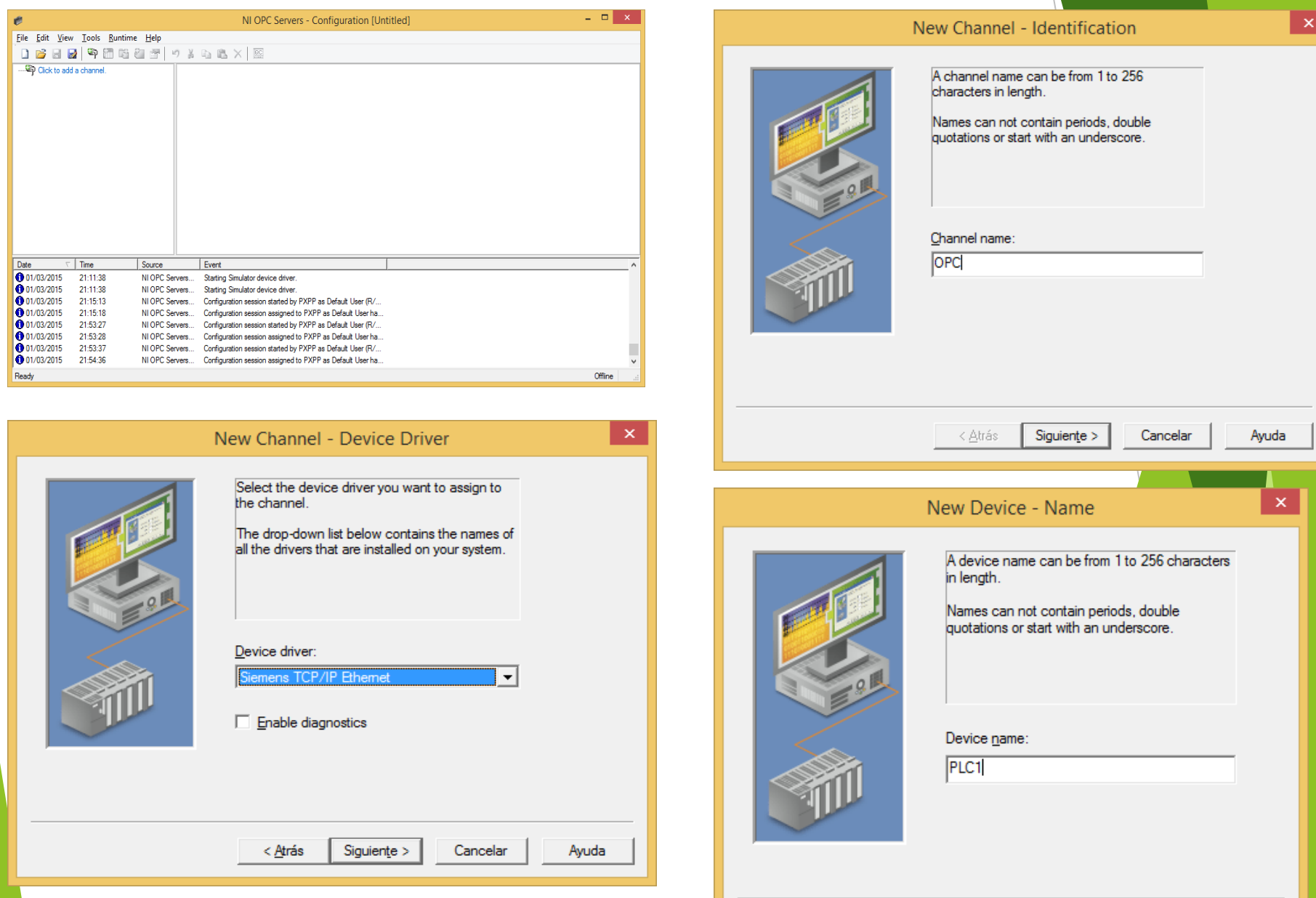

 $\overline{ }$ 

the common common

- 1

![](_page_10_Picture_0.jpeg)

Finalizar Cancelar < Atrás

Inter-Request Delay: 0 ms Auto-Demotion: Disabled

v

Ayuda

![](_page_11_Figure_0.jpeg)

![](_page_12_Picture_72.jpeg)

![](_page_12_Picture_1.jpeg)

![](_page_13_Picture_5.jpeg)

![](_page_13_Picture_6.jpeg)

#### **PARÁMETROS VARIADOR G110**

![](_page_14_Picture_206.jpeg)

![](_page_15_Figure_0.jpeg)

![](_page_15_Figure_1.jpeg)

Decorar documentos con fondos, bordes y efectos de texto

## **CONCLUSIONES**

- El módulo de señal SM 1232 AQ, posee dos salidas analógicas que pueden ser configuradas como salidas de voltaje simétrico de  $\pm 10V$  o como salida de corriente de 0 a 20 mA.
- El NI OPC Server permite que LabView se comunique con dispositivos PLCs de diferentes marcas.
- Los parámetros del variador G110 se deben configurar de acuerdo a los datos de placa del motor.
- La distancia máxima entre el PLC S7 1200 y la computadora es de 100 metros debido a que se está utilizando un cable de red.

### **RECOMENDACIONES**

- Alimentar el módulo SM 1232 AQ con 24 VDC ya sea desde la fuente del PLC o mediante una fuente externa.
- Si el variador G110 se desconecta de la alimentación es necesario volver a configurar los parámetros.